# TI Designs: TIDM-1008 EnDat 2.2 Absolute Encoder Master Interface Reference Design for C2000™ MCUs

# Texas Instruments

## Description

C2000<sup>™</sup> microcontroller (MCU) Position Manager technology offers an integrated solution to interface to the most popular digital and analog position sensors, which eliminates the necessity for external field programmable gate arrays (FPGAs) or application specific integrated circuit (ASICs). The Position Manager BoosterPack<sup>™</sup> is a flexible, cost-effective platform intended for evaluating various encoder interfaces and is designed to work with multiple C2000 MCU LaunchPad<sup>™</sup> development kits. This reference design's software specifically targets implementation of EnDat 2.2, which is a digital, bidirectional interface for position encoders. The highly-optimized and easy-touse software library and examples included in this reference design enable EnDat2.2 position encoder operation using the Position Manager BoosterPack.

### Resources

TIDM-1008 LAUNCHXL-F28379D SN65HVD78 TLV702 TPS22918-Q1 Design Folder Tools Folder Product Folder Product Folder Product Folder

ASK Our E2E Experts

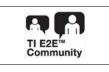

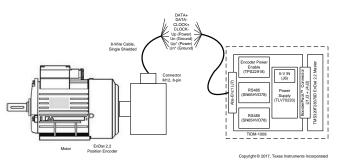

### Features

- Flexible, Low-Voltage BoosterPack Evaluation Platform for Position Encoder Interfaces
- Integrated MCU Solution for EnDat 2.2 Without Additional FPGA Requirements
- Easy Interface-to-EnDat 2.2 Commands Through Driver Functions and Data Structure Provided by Library
- Library Support for Unpacking Received Data and Optimized Cyclic Redundancy Check (CRC) Algorithm
- Supports Clock Frequency up to 8 MHz and Verified Operation up to 100-m Cable Length
- Includes Evaluation Board and Software Example Showcasing EnDat22 Software Library

### Applications

- Industrial
- Motor Drives

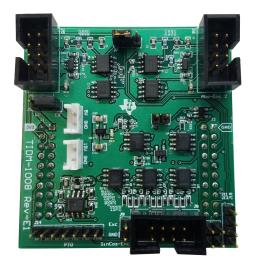

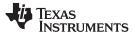

#### System Description

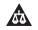

2

An IMPORTANT NOTICE at the end of this TI reference design addresses authorized use, intellectual property matters and other important disclaimers and information.

#### 1 System Description

Industrial drives, like servo drives, require accurate, highly-reliable, and low-latency position feedback. The EnDat 2.2 interface from HEIDENHAIN<sup>™</sup> is a digital, bidirectional interface standard for position or rotary encoders. The EnDat 2.2 is a pure serial, digital interface based on the RS-485 standard. The interface transmits position values or additional physical quantities and also allows reading and writing of the encoder's internal memory. The transmitted data types include absolute position, turns, temperature, parameters, diagnostics, and so on. Mode commands that the subsequent electronics, often referred to as EnDat 2.2 master, send to the encoder select the transmitted data types. TIDM-1008 acts as an EnDat 2.2 master and provides the subsequent electronics to interface an EnDat encoder with the F28379D LaunchPad. Figure 1 shows the major hardware blocks used in this design.

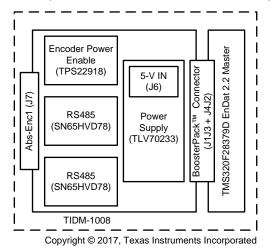

Figure 1. TIDM-1008 Hardware Blocks and Connectors

The position encoder with EnDat 2.2 connects to TIDM-1008 through a single, 8-wire, shielded cable. The eight wires used for communication include two wires for CLOCK+ and CLOCK- transmitted in differential format, two wires for DATA+ and DATA- that are transmitted in differential format, two wires Up and Un that are used for the encoder power supply and ground, and two wires Up\* and Un\* that are used for battery buffering or for parallel power supply lines to reduce the cables losses.

Texas Instruments' C2000 Position Manager EnDat22 (PM\_endat22) library provides support for implementing the EnDat interface in subsequent electronics. The library makes up the software portion of TIDM-1008. The EnDat22 Library features an integrated MCU solution for the EnDat interface that meets HEIDENHAIN EnDat 2.1 and 2.2 digital interface protocol requirements. The library can support up to 8-MHz clock frequency independent of cable length—verified up to 100 m. This support is due to the integrated cable propagation delay compensation algorithm that is user configurable. The driver functions and data structure provided by the library allows other commands to be easily used. The library also uses an efficient and optimized CRC algorithm for both position and data CRC calculations with the capability of unpacking the received data and reversing the position data that is incorporated into library functions. This library solution is tuned for position control applications where position information is obtained from encoders every control cycle with better control of modular functions and timing.

There are several key concepts to note while using the EnDat22 Library. The library only supports the basic interface drivers for commands defined in EnDat22 specification. All the higher-level application software needs to be developed by users using the basic interface provided by this library. Clock frequency for the EnDat Clock is limited to a maximum of SYSCLOCK/24. This limitation applies irrespective of the cable length and encoder type. For any additional functionality or encoder usage not specified in this reference design, contact TI support team or refer to the TI E2E<sup>™</sup> community.

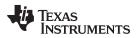

### 1.1 Key System Specifications

### **Table 1. Key System Specifications**

| PARAMETER                     | SPECIFICATIONS              | DETAILS         |
|-------------------------------|-----------------------------|-----------------|
| Input voltage                 | 5 V <sup>(1)</sup>          | Section 3.2.1.1 |
| Output voltage (encoder)      | 5 V                         | Section 3.2.1.1 |
| Protocol supported            | EnDat 2.2                   | Heidenhain      |
| Frequency (encoder interface) | Approximately 8 MHz         | Section 2.3.2   |
| Encoder bits                  | EnDat 2.2 protocol standard | Heidenhain      |
| CPU cycles                    | —                           | Section 2.3.3.2 |
| Maximum cable length (tested) | 100 m                       | _               |

<sup>(1)</sup> The time of the encoder connected to the TIDM-1008 determines the current limit of this supply. A generic, bench-top, adjustable power supply with an adjustable current limit is recommended.

## 2 System Overview

## 2.1 Block Diagram

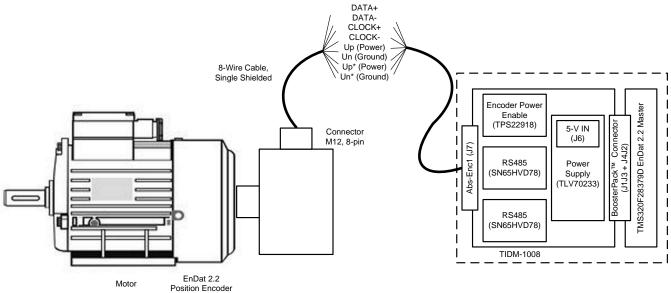

Copyright © 2017, Texas Instruments Incorporated

3

### Figure 2. TIDM-1008 System Block Diagram

### 2.2 Highlighted Products

### 2.2.1 LAUNCHXL-F28379D

This development kit is based on the Delfino<sup>™</sup> TMS320F28379D MCU, which provides 800MIPS of total system performance between dual 200-MHz, C28x CPUs and dual 200-MHz, real-time-control coprocessors (CLA). This powerful MCU contains 1MB of onboard flash and includes highly-differentiated peripherals, such as 16-bit or 12-bit analog-to-digital converters (ADCs), comparators, 12-bit digital-to-analog converters (DACs), delta-sigma sinc filters, HRPWMs, eCAPs, eQEPs, CANs, and more.

### 2.2.2 SN65HVD78

The SN65HVD78 combines a differential driver and a differential receiver, which operate from a single, 3.3-V power supply. The driver differential outputs and the receiver differential inputs are connected internally to form a bus port suitable for half-duplex (two-wire bus) communication. These devices feature a wide, common-mode voltage range, which make the devices suitable for multipoint applications over long cable runs.

### 2.2.3 TLV702

The TLV702 series of low-dropout (LDO) linear regulators are low-quiescent current devices with excellent line and load transient performance. All device versions have thermal shutdown and current limit for safety. The devices regulate to specified accuracy with no output load.

## 2.2.4 TPS22918-Q1

The TPS22918-Q1 is a single-channel load switch with configurable rise time and configurable quick output discharge. The device contains an N-channel MOSFET that can support a maximum continuous current of 2 A. The switch is controlled by an on and off input, which is capable of interfacing directly with low-voltage control signals.

## 2.3 Design Considerations

### 2.3.1 TIDM-1008 Board Implementation

The TIDM-1008 board is identical to the Position Manager BoosterPack (BOOSTXL-POSMGR), which means the TIDM-1008 board is capable of interfacing with several other position encoder types. The board is fully-populated by default for future compatability. This reference design focuses on EnDat 2.2 and the hardware blocks not mentioned in this document should be ignored. Software support for the other types of position encoder interfaces will be the subject of future reference designs. Table 2 describes the connectors on TIDM-1008 and BOOSTXL-POSMGR and their functions.

| CONNECTOR                | DESCRIPTION                                              | RELEVANT TI DESIGNS AND<br>HARDWARE |
|--------------------------|----------------------------------------------------------|-------------------------------------|
| Abs-Enc-1 (J7)           | EnDat 2.1, EnDat 2.2, other absolute encoders            | TIDM-1008, BOOSTXL-POSMGR           |
| Abs-Enc-2 (J8)           | EnDat 2.1, EnDat 2.2, other absolute encoders            | Future TID + BOOSTXL-POSMGR         |
| Abs-Enc-2 Breakout (J10) | Allows x2 absolute encoders at site two<br>using jumpers | Future TID + BOOSTXL-POSMGR         |
| SinCos (J14)             | SinCos encoder                                           | Future TID + BOOSTXL-POSMGR         |
| Resolver (J14 + J15)     | Resolver interface with 15-V excitation circuitry        | Future TID + BOOSTXL-POSMGR         |
| PTO (J17)                | Pulse train output                                       | Future TID + BOOSTXL-POSMGR         |
| J1 J3 + J4 J2            | BoosterPack connector                                    | All Designs, BOOSTXL-POSMGR         |
| J6                       | 5-V DC supply input                                      | All Designs, BOOSTXL-POSMGR         |
| J16                      | 15-V DC resolver excitation input                        | Future TID + BOOSTXL-POSMGR         |

### Table 2. TIDM-1008 Board and BOOSTXL-POSMGR Connectors

Figure 3 describes the encoder support on each site of the LaunchPad.

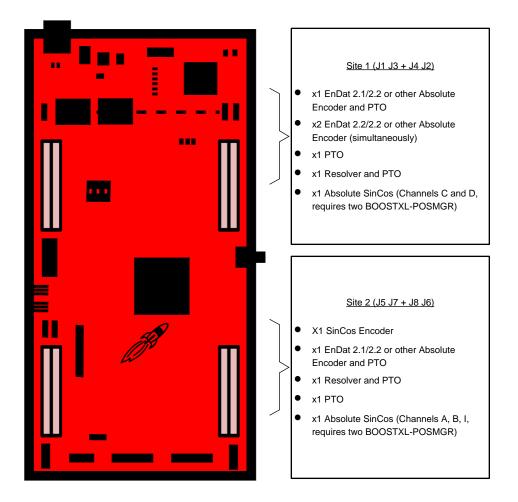

Figure 3. TIDM-1008 Board and BOOSTXL-POSMGR Encoder Support

## 2.3.2 PM EnDat22 Master Details

This section gives a brief overview of how the EnDat interface is implemented on TMS320F28379D devices. By design the TIDM-1008 works with multiple C2000 LaunchPad development kits. This reference design focuses on the F28379D LaunchPad as the main example.

Communication over EnDat interface is achieved primarily by the following components:

- CPU (C28x)
- Configurable logic block (CLB)
- Serial peripheral interface (SPI)
- Device interconnects (XBARs)

While SPI performs the encoder data transmit and receive functions, clock generation is controlled by CLB. Note that the CLB module can only be accessed through library functions provided in the PM EnDat22 Library and not otherwise configurable by users. The following functions are implemented inside the CLB module:

- Ability to generate two different clocks:
  - to the SPI on chip (on GPI065, looped back from SPI-1-CLK generated on GPI07)
  - to the encoder (on GPIO6, ENC-1-CLK)

5

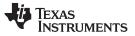

System Overview

6

- · Ability to adjust the delay between the two clocks
- · Identification of the critical delay between the clock edges sent to the encoder and the received data
- Monitoring the data coming from encoder through SPISIMO and poll for start pulse
- Ability to measure the propagation delay at a specific interval as required by the interface
- Ability to configure the block and adjust the propagation delay through software

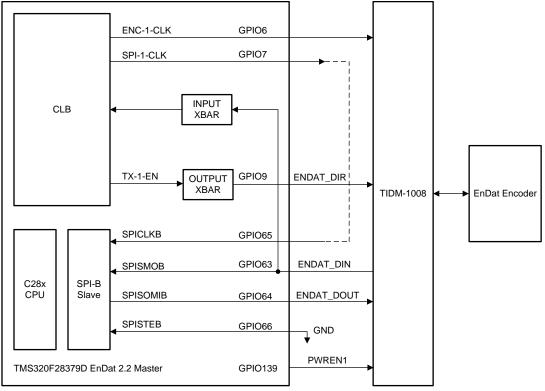

Copyright © 2017, Texas Instruments Incorporated

Figure 4. EnDat Implementation Diagram Inside TMS320F28379D

Figure 4 depicts how EnDat transaction works in the system. For every EnDat transaction initiated using the PM EnDat22 Library command:

- CPU configures the SPITXFIFO with the command and other data required for transmission to the encoder as per the specific requirements of the current EnDat command.
- CPU sets up configurable logic block to generate clocks for the encoder and SPI.
- Number of clock pulses and edge placement for these two clocks are different and precisely controlled by CLB, as configured by CPU software for the current EnDat command.
- CLB also generates the direction control signal for data line transceiver. This signal is required to change the direction of the data line in order to receive data from the encoder after sending the mode command
- CLB also monitor the SPISIMO signal (as necessary) for detecting the start pulse and adjusts the phase of the receive clock accordingly.
- CPU configures CLB to generate continuous clocking for the encoder while waiting for the start pulse from the encoder.
- CPU configures CLB to generate a predefined number of clock pulses needed for SPI (as per the current command requirements), and continuous clocking for SPI is disabled while waiting for the start pulse from the encoder.
- CLB also provides hooks to perform cable propagation delay compensation using library functions.

EnDat 2.2 Absolute Encoder Master Interface Reference Design for C2000™ TIDUDE3A–September 2017–Revised April 2018 MCUs Submit Documentation Feedback

• The full MCU resource usage is highlighted in Table 3.

| RESOURCE NAME  | TYPE                | PURPOSE                                                                                      | USAGE RESTRICTIONS                                                                                       |  |  |
|----------------|---------------------|----------------------------------------------------------------------------------------------|----------------------------------------------------------------------------------------------------|--|--|
|                | DEDICATED RESOURCES |                                                                                              |                                                                                                    |  |  |
| GPIO6          | IO                  | EnDat Clock from master to<br>Encoder                                                        | IO dedicated for EnDat                                                                                   |  |  |
| GPIO7          | IO                  | SPI clock generated by MCU                                                                   | IO dedicated for EnDat                                                                                   |  |  |
| EPWM4          | IO                  | Internally for clock generation                                                              | EPWM4 dedicated for EnDat                                                                                |  |  |
| GPIO9          | IO                  | EnDat direction control for data<br>on LaunchPad                                             | Dedicated IO for EnDat<br>Direction control                                                              |  |  |
| GPIO139        | IO                  | For EnDat power control on<br>LaunchPad                                                      | Dedicated IO for encoder<br>power enable                                                                 |  |  |
|                | CONFIGURA           | BLE RESOURCES                                                                                |                                                                                                    |  |  |
| SPI            | Module and IOs      | One SPI instance to emulate<br>EnDat interface (SPIB on<br>LaunchPad)                        | Any instance of SPI can be<br>chosen—module and<br>corresponding IOs will be<br>dedicated for EnDat      |  |  |
|                | SHARED              | RESOURCES                                                                                    |                                                                                                    |  |  |
| CPU and memory | Module              | Check CPU and memory<br>utilization for various functions                                    | Application to ensure enough<br>CPU cycles and memory are<br>allocated                                   |  |  |
| Input XBAR     | Module, IO          | To be connected to SPISIMOB<br>of the corresponding SPI<br>instance dedicated for EnDat      | INPUTXBAR1 is used for<br>EnDat implementation,<br>remaining inputs are available<br>for application use |  |  |
| Output XBAR    | Module, IO          | Bringing out EnDat TxEn<br>(direction control) signal on<br>GPIO9 using OUTPUT6 of<br>output | OUTPUT6 is used for EnDat<br>implementation, remaining<br>outputs are available for<br>application use   |  |  |

### Table 3. TIDM-1008 MCU Resource Requirements

## 2.3.3 PM EnDat22 Software Library

The EnDat22 Library provides a host of commands and functions for interfacing C2000 devices with EnDat 2.2 position encoders. This section provides some documentation on the library and describes the commands and functions the library offers. If the latest version of controlSUITE is installed, the library is in the following directory:

C:\ti\controlSUITE\development\_kits\BOOSTXL\_POSMGR

Software delivered on controlSuite for TIDM-1008 uses the above hardware resources and the Position Manager BoosterPack is expected to be plugged on Site-2 as shown in Figure 9

The following sub-directory structure is used:

<br/>
<base>\Doc Documentation<br/>
<base>\Float Contains implementation of the library and corresponding include file<br/>
<base>\examples Example using EnDat22 library

**NOTE:** The software example included with TIDM-1008 takes care of properly configuring and including the EnDat22 Library in the CCS project. To learn how to use the library for other applications, refer to the *Position Manager EnDat22 Library Module User's Guide* [1].

7

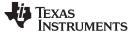

8

### 2.3.3.1 PM EnDat22 Library Commands

Details of the EnDat protocol and commands supported in different modes can be obtained from Heidenhain. Table 4 and Table 5 show the commands supported by the EnDat22 Library.

### Table 4. EnDat 2.1 Commands Supported

| Encoder send position values | ENCODER_SEND_POSITION_VALUES |
|------------------------------|------------------------------|
| Selection of the memory area | SELECTION_OF_MEMORY_AREA     |
| Encoder receive parameters   | ENCODER_RECEIVE_PARAMETER    |
| Encoder send parameter       | ENCODER_SEND_PARAMETER       |
| Encoder receive reset        | ENCODER_RECEIVE_RESET        |
| Encoder send test values     | ENCODER_SEND_TEST_VALUES     |
| Encoder receive test command | ENCODER_RECEIVE_TEST_COMMAND |

### Table 5. EnDat 2.2 Commands Supported

| Encoder send position value with additional information     | ENCODER_SEND_POSITION_VALUES_WITH_ADDITIONAL_<br>DATA                   |
|-------------------------------------------------------------|-------------------------------------------------------------------------|
| Encoder send position value and receive selection of memory | ENCODER_SEND_POSITION_VALUES_AND_SELECTION_O<br>F_THE_ area MEMORY_AREA |
| Encoder send position value and receive parameters          | ENCODER_SEND_POSITION_VALUES_AND_RECEIVE_PAR<br>AMETER                  |
| Encoder send position value and send parameters             | ENCODER_SEND_POSITION_VALUES_AND_SEND_PARAM<br>ETER                     |
| Encoder send position value and receive test command        | ENCODER_SEND_POSITION_VALUES_AND_RECEIVE_TES<br>T_COMMAND               |
| Encoder send position value and receive error reset         | ENCODER_SEND_POSITION_VALUES_AND_RECEIVE_ERR<br>OR_RESET                |
| Encoder receive communication command                       | ENCODER_RECEIVE_COMMUNICATION_COMMAND                                   |

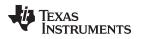

9

## 2.3.3.2 PM EnDat22 Library Functions

The EnDat22 Library consists of the following functions that enable the user to interface with EnDat encoders. Table 6 lists the functions existing in the EnDat22 Library and a summary of cycles taken for execution.

Detailed explanations of each function are explained at the end of Section 2.3.3.4.

### Table 6. EnDat22 Library Functions

| NAME                                           | DESCRIPTION                                                                                                    | CPU<br>CYCLES | TYPE                   |
|------------------------------------------------|----------------------------------------------------------------------------------------------------|---------------|------------------------|
| PM_endat22_generateCRCT<br>able                | This function generates a table of 256 entries for a given CRC polynomial (polynomial) with a specified number of bits (nBits). Generated tables are stored at the address specified by pTable.                                                                                                    | 30226         | Initialization<br>time |
| PM_endat22_getCrcPos                           | To get the CRC of each byte, calculate the n-bit CRC of a message<br>buffer by using the lookup table. Use this function for calculating CRC<br>of the position data.                                                                                                    | 220 (1)       | Run time               |
| PM_endat22_getCrcTest                          | To get the CRC of each byte, calculate the n-bit CRC of a message<br>buffer by using the lookup table. Use this function for calculating CRC<br>of the test data.                                                                                                    | 183           | Run time               |
| PM_endat22_getCrcNormPM<br>_endat22_getCrcNorm | To get the CRC of each byte, calculate the n-bit CRC of a message<br>buffer by using the lookup table.                                                                                                    | 95            | Run time               |
| PM_endat22_setupCommand                        | Setup an SPI and other modules for a given command to be<br>transmitted. All of the transactions should start with this command.<br>This function call sets up the peripherals for upcoming EnDat transfer,<br>but the call does not actually perform any transfer or activity on the<br>EnDat interface. This function call populates the sdata array of<br>ENDAT_DATA_STRUCT with the data to be transmitted to the<br>Encoder. | 1160          | Run time               |
| PM_endat22_startOperation                      | This function initiates the EnDat transfer to be called after the PM_endat22_setupCommand. It performs the EnDat transaction setup by previous commands. Note that the setup and start operation are separate function calls. The user can setup the EnDat transfer and start the actual transfer using this function call, as necessary, at a different time.                                                                    | 46            | Run time               |
| PM_endat22_receiveData                         | Function for unpacking and populating the EnDat data structure with<br>the data received from the encoder. This function is called when the<br>data from the encoder is available in the SPI data buffer and<br>transferred to the rdata array of ENDAT_DATA_STRUCT. Upon the<br>function call, received data is unpacked as per the current command<br>and unpacked results are stored accordingly.                              | 500           | Run time               |
| PM_endat22_setupPeriph                         | Setup for SPI, CLB, and other interconnect XBARs for EnDat are<br>performed with this function during system initialization. This function<br>must be called after every system reset. No EnDat transactions will<br>be performed until the setup peripheral function is called.                                                                                                    | 8822          | Initialization<br>time |
| PM_endat22_setFreq                             | This function sets the EnDat clock frequency. EnDat transfers,<br>typically start low frequency during initialization and switch to higher<br>frequency during on runtime.                                                                                                    | 220           | Initialization<br>time |
| PM_endat22_getDelayComp<br>Val                 | This function is used while performing delay compensation when long cables are used. This function returns the measured delay from the rising edge of EnDat clock to the start bit received (see the provided examples directory on usage and performing delay compensation). For cable delays and propagation requirements, see the EnDat documentation from Heidenhain.                                                         | 21            | Initialization<br>time |

## System Overview

10

#### 2.3.3.3 PM EnDat22 Library Data Structures

The PM EnDat22 Library defines the EnDat data structure handle as:

## Object definition:

// bit descriptions

typedef struct { uint32\_t position\_lo; uint32\_t position\_hi; uint16\_t error1; uint16\_t error2; uint16\_t data\_crc; uint16\_t address; uint32\_t additional\_datal; uint32\_t additional\_data2; uint32\_t additional\_data1\_crc; uint32\_t additional\_data2\_crc; uint32\_t test\_lo; uint32\_t test\_hi; uint32\_t position\_clocks; volatile struct SPI\_REGS \*spi; uint32\_t delay\_comp; uint32\_t sdata[16]; uint32\_t rdata[16]; uint16\_t dataReady; uint16\_t fifo\_level; } ENDAT\_DATA\_STRUCT;

| MODULE ELEMENT NAME  | DESCRIPTION                                                                                                    | ТҮРЕ                              |
|----------------------|----------------------------------------------------------------------------------------------------|-----------------------------------|
| position_lo          | Lower 32 bits of the position data                                                                                                    | 32 bits                           |
| position_hi          | Upper 32 bits of the position data                                                                                                    | Maximum 16 bits                   |
| error1               | Error1 status received in EnDat21                                                                                                    | 0 or 1                            |
| error2               | Error2 status received in EnDat22                                                                                                    | 0 or 1                            |
| data_crc             | CRC for position and other commands (see each command for details)                                                                                     | 5-Bits CRC                        |
| address              | Received address in multiple commands                                                                                                    | 8-bit address                     |
| additional_data1     | Additional data 1 received in EnDat22                                                                                                    | 32-bit unsigned int               |
| additional_data2     | Additional data 2 received in EnDat22                                                                                                    | 32-bit unsigned int               |
| additional_data1_crc | CRC for additional data 1 received in EnDat22                                                                                                    | 5-Bits CRC                        |
| additional_data2_crc | CRC for additional data 2 received in EnDat22                                                                                                    | 5-Bits CRC                        |
| test_lo              | Lower 32 bits of the test data for encoder send test values command                                                                                    | 32 bits                           |
| test_hi              | Upper 32 bits of the test data for encoder send test values command—test data is 40bits                                                                | Maximum 8 bits only               |
| position_clocks      | Word 13 of the parameter area for the encoder<br>manufacturer to be read and stored in this. Number of<br>clock pulses for transfer of position value. | Maximum value 48                  |
| delay_comp           | Measured cable propagation delay to be updated in this variable                                                                                        | Unsigned int                      |
| spi                  | SPI instance used for EnDat22 implementation                                                                                                    | Pointer to Spi*Regs               |
| dataReady            | Flag indicating dataReady—set by<br>PM_endat22_receiveData function, cleared by<br>PM_endat22_setupCommand function                                    | 0 or 1                            |
| 0 or 1               | Internal variables used by library—for debug purposes                                                                                                  | Array of 32-bit unsigned integers |
| rdata                | Internal variables used by library—for debug purposes                                                                                                  | Array of 32-bit unsigned integers |
| fifo_level           | Internal variables used by library—for debug purposes                                                                                                  | Maximum value 8                   |

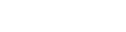

**TRUMENTS** 

TEXAS

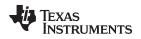

### 2.3.3.4 PM EnDat22 Library Function Details

### PM\_endat22\_generateCRCTable

### Directions:

This function generates table of 256 entries for a given CRC polynomial (polynomial) with specified number of bits (nBits). Generated tables are stored at the address specified by pTable.

### Definition:

void PM\_endat22\_generateCRCTable(uint16\_t nBits, uint16\_t polynomial, uint16\_t \*pTable)

#### Parameters:

| INPUT:     | -                                                          |  |
|------------|------------------------------------------------------------|--|
| nBits      | Number of bits of the given polynomial                     |  |
| polynomial | Polynomial used for CRC calculations                       |  |
| pTable     | Pointer to the table where the CRC table values are stored |  |
| RETURN:    | -                                                          |  |
| None       | —                                                          |  |

### Usage:

#### System Overview

## PM\_endat22\_getCrcPos

## Directions:

To get the CRC of each byte, calculate the 5-bit CRC of a message buffer by using the lookup table. This function should be used for calculating CRC of the position data:

- Encoder send position values (EnDat 2.1)
- Encoder send position values (EnDat 2.2)

### Definition:

uint32\_t PM\_endat22\_getCrcPos(uint32\_t total\_clocks,uint32\_t endat22,uint32\_t lowpos,uint32\_t
highpos, uint32\_t error1,uint32\_t error2, uint16\_t \*crc\_table);

#### Parameters:

| INPUT:       | -                                                                                                    |
|--------------|----------------------------------------------------------------------------------------------------|
| total_clocks | Word 13 of the parameter area of the encoder manufacturer.<br>Number of clock pulses for transfer of position value. |
| endat22      | 1 for EnDat22, 0 for EnDat21 position CRC                                                                            |
| lowpos       | Lower 32 bits of the position data                                                                                   |
| highpos      | Upper 32 bits of the position data                                                                                   |
| error1       | Error1 status received in EnDat21                                                                                    |
| error2       | Error2 status received in EnDat22                                                                                    |
| crc_table    | Pointer to the table where the CRC table values are stored                                                           |
| RETURN:      | -                                                                                                    |
| crc          | 5-bit CRC value calculated                                                                                           |

### Usage:

#### Function call in 2.2 mode:

### Example code:

```
Val = PM_endat22_setupCommand(ENCODER_SEND_POSITION_VALUES, 0, 0, 0);
PM_endat22_startOperation();
   while (endat22Data.dataReady != 1) {}
   Val = PM_endat22_receiveData(ENCODER_SEND_POSITION_VALUES, 0); crc5_result1 =
PM_endat22_getCrcPos(endat22Data.position_clocks, 0, endat22Data.position_lo,
endat22Data.position_hi, endat22Data.error1, endat22Data.error2, table1);
```

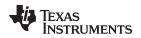

### PM\_endat22\_getCrcTest

### Directions:

To get the CRC of each byte, calculate the 5-bit CRC of a message buffer by using the lookup table. This function should be used for calculating CRC of the test data:

• Encoder send test values

### Definition:

uint32\_t PM\_endat22\_getCrcTest(uint32\_t lowtest,uint32\_t hightest, uint32\_t error1, uint16\_t
\*crc\_table);

### Parameters:

| INPUT:    | -                                                          |  |
|-----------|------------------------------------------------------------|--|
| lowtest   | Lower 32 bits of the test data                             |  |
| hightest  | Upper 32 bits of the test data                             |  |
| error1    | Error1 status received in EnDat21                          |  |
| crc_table | Pointer to the table where the CRC table values are stored |  |
| RETURN:   | -                                                          |  |
| crc       | 5-bit CRC value calculated                                 |  |

### Usage:

Function call in 2.1 mode:

```
endat22Data.test_hi,
endat22Data.error1,
table1); //crc table
```

This function is exclusively used for calculating CRC values for the ENCODER\_SEND\_TEST\_VALUES command. This is an EnDat2.1 mode command.

#### Example code:

```
Val = PM_endat22_setupCommand(ENCODER_SEND_TEST_VALUES, 0x0, 0x0, 0);
PM_endat22_startOperation();
   while (endat22Data.dataReady != 1) {}
   Val = PM_endat22_receiveData(ENCODER_SEND_TEST_VALUES, 0);
   crc5_result1 = PM_endat22_getCrcTest(endat22Data.test_lo, endat22Data.test_hi,
endat22Data.error1, table1);
```

System Overview

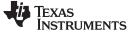

#### System Overview

#### PM\_endat22\_getCrcNorm

#### Directions:

To get the CRC of each byte, calculate the 5-bit CRC of a message buffer by using the lookup table. This function should be used for calculating CRC for the following commands:

- Selection of memory area
- Encoder receive parameter ٠
- Encoder send parameter
- Encoder receive reset
- Encoder receive test command
- Additional data (EnDat 2.2) ٠

#### Definition:

uint32\_t PM\_endat22\_getCrcNorm (uint32\_t param8,uint32\_t param16, uint16\_t \*crc\_table);

#### Parameters:

| INPUT:    | -                                                                              |
|-----------|--------------------------------------------------------------------------------|
| param8    | Typically 8-bit Address or MRS code, and so forth, depending on the command    |
| param16   | Typically16-bit Data or Acknowledgment, and so forth, depending on the command |
| crc_table | Pointer to the table where the CRC table values are stored                     |
| RETURN:   | -                                                                              |
| crc       | 5-bit CRC value calculated                                                     |

#### Usage:

#### Example code:

Val = PM\_endat22\_setupCommand(SELECTION\_OF\_MEMORY\_AREA, 0xA1, 0x5555, 0);

PM\_endat22\_startOperation();

```
while (endat22Data.dataReady != 1) {}
```

Val = PM\_endat22\_receiveData(SELECTION\_OF\_MEMORY\_AREA, 0);

crc5\_result1 = PM\_endat22\_getCrcNorm(endat22Data.address, endat22Data.data, table1);

For the details on where the data received, for different EnDat commands, is unpacked and stored, see the PM endat22 receiveData function. Below are few examples:

While checking CRC for the data received by using:

- SELECTION\_OF\_MEMORY\_AREA
- ENCODER\_SEND\_PARAMETER ٠
- ENCODER RECEIVE PARAMETER
- ENCODER\_RECEIVE\_TEST\_COMMAND ٠

```
crc5_result = PM_endat22_getCrcNorm(
```

endat22Data.address, endat22Data.data, table1); //crc table

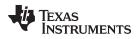

While checking CRC for additional data1 received using:

- ENCODER\_SEND\_POSITION\_VALUES\_WITH\_ADDITIONAL\_DATA
- ENCODER\_SEND\_POSITION\_VALUES\_AND\_SELECTION\_OF\_THE\_MEMORY\_AREA
- ENCODER\_SEND\_POSITION\_VALUES\_AND\_RECEIVE\_PARAMETER
- ENCODER\_SEND\_POSITION\_VALUES\_AND\_SEND\_PARAMETER
- ENCODER\_SEND\_POSITION\_VALUES\_AND\_RECEIVE\_TEST\_COMMAND
- ENCODER\_SEND\_POSITION\_VALUES\_AND\_RECEIVE\_ERROR\_RESET

```
crc5_result = PM_endat22_getCrcNorm(
```

endat22Data.additional\_data1 >> 16, // top 8-

bits of additional data las param8

```
endat22Data.additional_data1, // Uses lower 16- bits of this field as param16 table1); //crc table
```

While checking CRC for additional data2 received using:

- ENCODER\_SEND\_POSITION\_VALUES\_WITH\_ADDITIONAL\_DATA
- ENCODER\_SEND\_POSITION\_VALUES\_AND\_SELECTION\_OF\_THE\_MEMORY\_AREA
- ENCODER\_SEND\_POSITION\_VALUES\_AND\_SELECTION\_OF\_THE\_MEMORY\_AREA
- ENCODER\_SEND\_POSITION\_VALUES\_AND\_SEND\_PARAMETER
- ENCODER\_SEND\_POSITION\_VALUES\_AND\_RECEIVE\_TEST\_COMMAND
- ENCODER\_SEND\_POSITION\_VALUES\_AND\_RECEIVE\_ERROR\_RESET

### PM\_endat22\_setupCommand

#### Directions:

Setup an SPI and other modules for a given command to be transmitted. All the transactions should start with this command. This function call sets up the peripherals for upcoming EnDat transfer but does not actually perform any transfer or activity on the EnDat interface. This function call populates the sdata array of ENDAT\_DATA\_STRUCT with the data to be transmitted to the encoder.

#### Definition:

void Val = PM\_endat22\_setupCommand(uint16\_t command, uint16\_t data1, uint16\_t data2, uint16\_t
nAddData);

#### Parameters:

| INPUT:   | -                                                                                                    |
|----------|----------------------------------------------------------------------------------------------------|
| command  | Mode command for the EnDat transfer to be done                                                                                              |
| data1    | Typically18/6-bit Data or Address depending on the mode command                                                                             |
| data2    | Typically18/6-bit Data or Address depending on the mode command                                                                             |
| nAddData | Number of additional data enabled (0, 1 or 2 depending on the number of additional data enabled or not)                                     |
| RETURN:  | —                                                                                                    |
| Val      | If incorrect, command value is passed to this function, which<br>would return zero. For all other cases function returns a value of<br>one. |

### Usage:

#### Example code:

Val = PM\_endat22\_setupCommand(SELECTION\_OF\_MEMORY\_AREA, 0xA1, 0x5555, 0);

```
PM_endat22_startOperation();
while (endat22Data.dataReady != 1) {}
Val = PM_endat22_receiveData(SELECTION_OF_MEMORY_AREA, 0);
crc5_result1 = PM_endat22_getCrcNorm(endat22Data.address, endat22Data.data, table1);
```

Below are few examples of how the PM\_endat22\_setupCommand function is used with various mode commands. For further details, see the Heidenhain documentation:

 SELECTION\_OF\_MEMORY\_AREA In order to send or read parameters, the memory area must first be selected. This selection is done with the mode command, followed by a code for the memory area to be selected: the memory range select (MRS) code. The encoder acknowledges the command.

```
Val = PM_endat22_setupCommand(
SELECTION_OF_MEMORY_AREA,
0xA1, // MRS code
0x5555, // Any
0); // No. of additional data - 0 for EnDat21 commands
```

• ENCODER\_SEND\_PARAMETER This mode command is required for reading parameters of encoder. The command is read from the memory area that was last selected as being valid. The encoder acknowledges the command.

```
Val = PM_endat22_setupCommand(
ENCODER_SEND_PARAMETER,
0xD, // Address
0x5555, // Any
0); // No. of additional data - 0 for EnDat21 commands
```

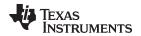

 ENCODER\_RECEIVE\_PARAMETER This mode command is required for writing parameters of encoder. The command is written to the memory area that was last selected as being valid. The encoder acknowledges the command.

Val = PM\_endat22\_setupCommand( ENCODER\_RECEIVE\_PARAMETER, 0xA1, // Address 0x5555, // Parameters 0); // No. of additional data - 0 for EnDat21 commands

• ENCODER\_RECEIVE\_RESET This mode command is required for executing encoder reset.

Val = PM\_endat22\_setupCommand( ENCODER\_RECEIVE\_RESET, 0xA1, // Any 0x5555, // Any 0); // No. of additional data - 0 for EnDat21 commands

 ENCODER\_SEND\_POSITION\_VALUES The following mode command requests position values without additional data.

Val = PM\_endat22\_setupCommand( ENCODER\_SEND\_POSITION\_VALUES, 0x0, // Not applicable 0x0, // Not applicable 0); // No. of additional data - 0 for EnDat21 commands

ENCODER\_RECEIVE\_TEST\_COMMAND This command is used as first step in interrogating the test
values. Encoder receive test command sent along with the port address will to be interrogated for test
values.

Val = PM\_endat22\_setupCommand( ENCODER\_RECEIVE\_TEST\_COMMAND, 0x0, // Port address 0x0, // Any 0); // No. of additional data - 0 for EnDat21 commands

ENCODER\_SEND\_TEST\_VALUES The following mode is necessary to interrogate test values.

Val = PM\_endat22\_setupCommand( ENCODER\_SEND\_TEST\_VALUES, 0x0, // Not applicable 0x0, // Not applicable 0); // No. of additional data - 0 for EnDat21 commands

ENCODER\_SEND\_POSITION\_VALUES\_WITH\_ADDITIONAL\_DATA This mode command can be
used to request additional data, such as diagnostic values, commutating values, acceleration values,
and so forth. See the encoder specifications to determine which additional data are supported by the
encoder. This information is also saved in the encoder memory for parameters according to EnDat 2.2
(word 0 and word 1).

Val = PM\_endat22\_setupCommand( ENCODER\_SEND\_POSITION\_VALUES\_WITH\_ADDITIONAL\_DATA,

0x0, // Not applicable

```
0x0, // Not applicable
```

0); // No. of additional data (0, 1 or 2 depending on no.of additional data enabled)

 ENCODER\_SEND\_POSITION\_VALUES\_AND\_SELECTION\_OF\_THE\_MEMORY\_A REA This mode command is necessary in order to request a position value and to select the memory area or block address in the same cycle.

Val = PM\_endat22\_setupCommand(
ENCODER\_SEND\_POSITION\_VALUES\_AND\_SELECTION\_OF\_THE\_MEMORY\_AREA, 0x0, // MRScode
0); // No. of additional data (0, 1 or 2 depending on no.of additional data enabled)
ENCODER\_SEND\_POSITION\_VALUES\_AND\_RECEIVE\_PARAMETER This mode command is necessary in order to request a position value and write parameters in the same cycle.

Val = PM\_endat22\_setupCommand( ENCODER\_SEND\_POSITION\_VALUES\_AND\_RECEIVE\_PARAMETER, 0x0, // Address 0x0, // Parameters 0); // No. of additional data (0, 1 or 2 depending on no.of additional data enabled)

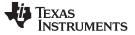

System Overview

www.ti.com

ENCODER\_SEND\_POSITION\_VALUES\_AND\_SEND\_PARAMETER This mode command is • necessary if the user wants to request a position value and in the same cycle send parameters necessary for read access.

Val = PM\_endat22\_setupCommand( ENCODER\_SEND\_POSITION\_VALUES\_AND\_SEND\_PARAMETER, 0x0, // Address 0x0, // Any

0); // No. of additional data (0, 1 or 2 depending on no.of additional data enabled)

ENCODER\_SEND\_POSITION\_VALUES\_AND\_RECEIVE\_TEST\_COMMAND This mode command is necessary in order to request position values and write a test command in the same cycle.

Val = PM\_endat22\_setupCommand( ENCODER\_SEND\_POSITION\_VALUES\_AND\_RECEIVE\_TEST\_COMMAND, 0x0, // Port address 0x0, // Any 0); // No. of additional data (0, 1 or 2 depending on no.of additional data enabled)

ENCODER SEND POSITION VALUES AND RECEIVE ERROR RESET This mode command is • necessary in order to request position values and reset errors in the same cycle.

Val = PM\_endat22\_setupCommand( ENCODER\_SEND\_POSITION\_VALUES\_AND\_RECEIVE\_ERROR\_RESET, 0x0, // Any 0x0, // Any 0); // No. of additional data (0, 1 or 2 depending on no.of additional data enabled)

ENCODER\_RECEIVE\_COMMUNICATION\_COMMAND This mode command is necessary to send communication data. After the address has been assigned with the Write parameters mode command, all other mode commands for data exchange can be used. Only the encoder with the previously selected address reacts to the following mode commands until a new address is given.

Val = PM\_endat22\_setupCommand( ENCODER\_RECEIVE\_COMMUNICATION\_COMMAND, 0x0, // Address 0x0, // Instructions 0); // Zero

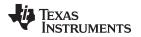

#### PM\_endat22\_receiveData

#### Directions:

Function for unpacking and populating the EnDat data structure with the data received from encoder. This function will be called when the data from encoder is available in the SPI data buffer and transferred to rdata array of ENDAT\_DATA\_STRUCT. Upon the function call, received data is unpacked as per the current command and unpacked results are stored accordingly.

**NOTE:** The format for transfer of position values varies in length depending on the encoder model. The number of clock pulses required for transferring the position value (without mode, start, error, or CRC bits) must be read from the encoder manufacturer's memory area. This information should be stored in endat22Data.position\_clocks. Encoder transmits the position value with LSB first. The values stored in endat22Data.position\_hi and endat22Data.position\_lo; however, the values are already bit reversed and right justified. This is applicable to all the commands that receive position information in both EnDat21 and EnDat22 formats. For further details, see the Heidenhain documentation.

### Definition:

void PM\_endat22\_receiveData (uint16\_t command, uint16\_t nAddData);

### Parameters:

| INPUT:   | -                                                                                                    |
|----------|----------------------------------------------------------------------------------------------------|
| command  | Mode command for the EnDat transfer done. This function should be called with the same mode command that was used to initiate the transfer. |
| nAddData | Number of additional data enabled (0, 1 or 2 depending on the number of additional data enabled or not)                                     |
| RETURN:  | -                                                                                                    |
| val      | If the incorrect command value is passed to this function it will<br>return zero. For all other cases, function returns a value of one.     |

### Usage:

#### Example code:

```
Val = PM_endat22_setupCommand(SELECTION_OF_MEMORY_AREA, 0xA1, 0x5555, 0);
PM_endat22_startOperation();
while (endat22Data.dataReady != 1) {}
Val = PM_endat22_receiveData(SELECTION_OF_MEMORY_AREA, 0);
crc5_result1 = PM_endat22_getCrcNorm(endat22Data.address,endat22Data.data, table1);
```

Below are a few examples of how the PM\_endat22\_setupData function is used with various mode commands. For further details, see the Heidenhain documentation.

 SELECTION\_OF\_MEMORY\_AREA In order to send or read parameters, the memory area must first be selected. This is done with the mode command, followed by a code for the memory area to be selected: the MRS code. The encoder acknowledges the command.

 $\label{eq:Val} Val = PM\_endat22\_receiveData( \ SELECTION\_OF\_MEMORY\_AREA, \ 0); \ // \ No. \ of \ additional \ data \ - \ 0 \ for \ EnDat21 \ commands$ 

Unpacked data stored in EnDat data structure for this command:

```
endat22Data.address = MRS code
endat22Data.data = Any
endat22Data.data_crc = CRC for the received data
```

 ENCODER\_SEND\_PARAMETER This mode command is required for reading parameters of the encoder. The command is read from the memory area that was last selected as being valid. The encoder acknowledges the command.

 $\label{eq:Val = PM_endat22_receiveData( ENCODER_SEND_PARAMETER, 0); // No. of additional data - 0 for EnDat21 commands$ 

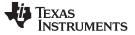

#### Unpacked data stored in EnDat data structure for this command:

```
endat22Data.address = Address Acknowledgment
endat22Data.data = Parameters
endat22Data.data_crc = CRC for the received data
```

• ENCODER\_RECEIVE\_PARAMETER This mode command is required for writing parameters of the encoder. The command is written to the memory area that was last selected as being valid. The encoder acknowledges the command.

```
\label{eq:Val = PM_endat22_receiveData( ENCODER_SEND_PARAMETER, 0); // No. of additional data - 0 for EnDat21 commands
```

#### Unpacked data stored in EnDat data structure for this command:

endat22Data.address = Address Acknowledgment
endat22Data.data = Parameter Acknowledgment
endat22Data.data\_crc = CRC for the received data

ENCODER RECEIVE RESET This mode command is required for executing encoder reset.

```
\label{eq:Val = PM_endat22_receiveData( ENCODER_RECEIVE_RESET, 0); // No. of additional data - 0 for EnDat21 commands
```

#### Unpacked data stored in EnDat data structure for this command:

endat22Data.address = Any endat22Data.data = Any endat22Data.data\_crc = CRC for the received data

 ENCODER\_SEND\_POSITION\_VALUES The following mode command requests position values without additional data.

Val = PM\_endat22\_receiveData( ENCODER\_SEND\_POSITION\_VALUES, 0); // No. of additional data - 0 for EnDat21 commands

#### Unpacked data stored in EnDat data structure for this command:

endat22Data.address = Higher 32 bits of position endat22Data.data = Lower 32 bits of position endat22Data.data\_crc = CRC for the received position data

ENCODER\_RECEIVE\_TEST\_COMMAND This command is used as first step in interrogating the test
values. The encoder receive test command sent along with the port address will to be interrogated for
test values.

Val = PM\_endat22\_receiveData( ENCODER\_RECEIVE\_TEST\_COMMAND, 0); // No. of additional data - 0 for EnDat21 commands

#### Unpacked data stored in EnDat data structure for this command:

endat22Data.address = Port address acknowledgment endat22Data.data = Any endat22Data.data\_crc = CRC for the received data

```
    ENCODER_SEND_TEST_VALUES The following mode is necessary to interrogate test values.
```

 $\label{eq:Val} Val = PM\_endat22\_receiveData( \ ENCODER\_SEND\_TEST\_VALUES, \ 0); \ // \ No. \ of \ additional \ data \ - \ 0 \ for \ EnDat21 \ commands$ 

#### Unpacked data stored in EnDat data structure for this command:

endat22Data.address = Higher 8 bits of test data
endat22Data.data = Lower 32 bits of test data
endat22Data.data\_crc = CRC for the received test data

#### NOTE: Test values transmitted by the encoder are always 40 bits.

ENCODER\_SEND\_POSITION\_VALUES\_WITH\_ADDITIONAL\_DATA This mode command can be
used to request additional data, such as diagnostic values, commutating values, acceleration values,
and so on. See the encoder specifications to determine which additional data are supported by the
encoder. This information is also saved in the encoder memory for parameters according to EnDat 2.2
(word 0 and word 1).

Val = PM\_endat22\_receiveData( ENCODER\_SEND\_POSITION\_VALUES\_WITH\_ADDITIONAL\_DATA, 0); // No. of additional data (0, 1 or 2 depending on no.of additional data enabled)

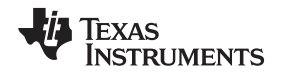

#### Unpacked data stored in EnDat data structure for this command:

```
endat22Data.address = Higher 8 bits of test data
endat22Data.data = Lower 32 bits of test data
endat22Data.data_crc = CRC for the received position data
endat22Data.additional_data1 = Additional data 1 endat22Data.additional_data1_crc = CRC for
additional data 1 endat22Data.additional_data2 = Additional data 2
endat22Data.additional_data2_crc = CRC for additional data 2
```

 ENCODER\_SEND\_POSITION\_VALUES\_AND\_SELECTION\_OF\_THE\_MEMORY\_A REA This mode command is necessary in order to request a position value and to select the memory area or block address in the same cycle.

Val = PM\_endat22\_receiveData( ENCODER\_SEND\_POSITION\_VALUES\_AND\_SELECTION\_OF\_THE\_MEMORY\_AREA, 0);
// No. of additional data (0, 1 or 2 depending on no.of additional data enabled)

#### Unpacked data stored in EnDat data structure for this command:

```
endat22Data.position_hi = Higher 32 bits of position
endat22Data.position_lo = Lower 32 bits of position
endat22Data.data_crc = CRC for the received position data endat22Data.additional_data1 =
Additional data 1 endat22Data.additional_data1_crc = CRC for additional data 1
endat22Data.additional_data2 = Additional data 2 endat22Data.additional_data2_crc = CRC for
additional data 2
```

 ENCODER\_SEND\_POSITION\_VALUES\_AND\_RECEIVE\_PARAMETER This mode command is necessary in order to request a position value and write parameters in the same cycle.

Val = PM\_endat22\_receiveData( ENCODER\_SEND\_POSITION\_VALUES\_AND\_RECEIVE\_PARAMETER, 0); // No. of additional data (0, 1 or 2 depending on no.of additional data enabled)

#### Unpacked data stored in EnDat data structure for this command:

```
endat22Data.position_hi = Higher 32 bits of position
endat22Data.position_lo = Lower 32 bits of position
endat22Data.data_crc = CRC for the received position data endat22Data.additional_data1 =
Additional data 1 endat22Data.additional_data1_crc = CRC for additional data 1
endat22Data.additional_data2 = Additional data 2 endat22Data.additional_data2_crc = CRC for
additional data 2
```

 ENCODER\_SEND\_POSITION\_VALUES\_AND\_SEND\_PARAMETER This mode command is necessary if the user wants to request a position value and in the same cycle send parameters necessary for read access.

Val = PM\_endat22\_receiveData( ENCODER\_SEND\_POSITION\_VALUES\_AND\_SEND\_PARAMETER, 0); // No. of additional data (0, 1 or 2 depending on no.of additional data enabled)

#### Unpacked data stored in EnDat data structure for this command:

```
endat22Data.position_hi = Higher 32 bits of position
endat22Data.position_lo = Lower 32 bits of position
endat22Data.data_crc = CRC for the received position data endat22Data.additional_data1 =
Additional data 1 endat22Data.additional_data1_crc = CRC for additional data 1
endat22Data.additional_data2 = Additional data 2 endat22Data.additional_data2_crc = CRC for
additional data 2
```

• ENCODER\_SEND\_POSITION\_VALUES\_AND\_RECEIVE\_TEST\_COMMAND This mode command is necessary in order to request position values and write a test command in the same cycle.

Val = PM\_endat22\_receiveData( ENCODER\_SEND\_POSITION\_VALUES\_AND\_RECEIVE\_TEST\_COMMAND, 0); // No.
of additional data (0, 1 or 2 depending on no.of additional data enabled)

#### Unpacked data stored in EnDat data structure for this command:

```
endat22Data.position_hi = Higher 32 bits of position
endat22Data.position_lo = Lower 32 bits of position
endat22Data.data_crc = CRC for the received position data endat22Data.additional_data1 =
Additional data 1 endat22Data.additional_data1_crc = CRC for additional data 1
endat22Data.additional_data2 = Additional data 2 endat22Data.additional_data2_crc = CRC for
additional data 2
```

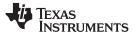

System Overview

www.ti.com

#### ENCODER\_SEND\_POSITION\_VALUES\_AND\_RECEIVE\_ERROR\_RESET This mode command is • necessary in order to request position values and reset errors in the same cycle.

Val = PM\_endat22\_receiveData( ENCODER\_SEND\_POSITION\_VALUES\_AND\_RECEIVE\_ERROR\_RESET, 0); // No. of additional data (0, 1 or 2 depending on no.of additional data enabled)

#### Unpacked data stored in EnDat data structure for this command:

endat22Data.position\_hi = Higher 32 bits of position endat22Data.position\_lo = Lower 32 bits of position endat22Data.data\_crc = CRC for the received position data endat22Data.additional\_data1 = Additional data 1 endat22Data.additional\_data1\_crc = CRC for additional data 1 endat22Data.additional\_data2 = Additional data 2 endat22Data.additional\_data2\_crc = CRC for additional data 2

ENCODER RECEIVE COMMUNICATION COMMAND This mode command is necessary to send communication data. After the address has been assigned with the *Write parameters* mode command, all other mode commands for data exchange can be used. Only the encoder with the previously selected address reacts to the following mode commands until a new address is given.

Val = PM\_endat22\_receiveData( ENCODER\_RECEIVE\_COMMUNICATION\_COMMAND, 0); // Zero

Unpacked data stored in EnDat data structure for this command:

endat22Data.position hi = Address Acknowledgment endat22Data.position\_lo = Instructions Acknowledgment endat22Data.data\_crc = CRC for the received data

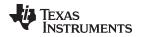

#### PM\_endat22\_startOperation

#### Directions:

This function initiates the EnDat transfer. This function should only be called after PM\_endat22\_setupCommand. Hence the PM\_endat22\_startOperation function kick starts the EnDat transaction that was setup earlier by PM\_endat22\_setupCommand. Note that the setup up and start operation are separate function calls. User can setup the EnDat transfer when required and start the actual transfer using this function call, as necessary, at a different time.

### Definition:

void PM\_endat22\_startOperation(void);

#### Parameters:

| INPUT:   | _    |
|----------|------|
| _        | None |
| RETURN : | -    |
| _        | None |

#### Usage:

#### Example code:

```
Val = PM_endat22_setupCommand(SELECTION_OF_MEMORY_AREA, 0xA1, 0x5555, 0);
PM_endat22_startOperation();
    while (endat22Data.dataReady != 1) {}
Val = PM_endat22_receiveData(SELECTION_OF_MEMORY_AREA, 0);
area = pm_endat22_receiveData(selection_of_addata);
area = pm_endat22Data_data = pm_endat22Data_data = table1);
```

crc5\_result1 = PM\_endat22\_getCrcNorm(endat22Data.address, endat22Data.data, table1);

This function clears the endat22Data.dataReady flag zero when called. This flag should subsequently be set by the SPI interrupt service routine when the data is received from the encoder. This flag can be polled to know if the data from the encoder is successfully received after the PM\_endat22\_startOperation function call.

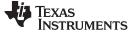

#### System Overview

#### PM\_endat22\_setupPeriph

#### Directions:

Setup for SPI, CLB, and other interconnect XBARs for EnDat are performed with this function during system initialization. This function must be called after every system reset. No EnDat transactions will be performed until the setup peripheral function is called.

### Definition:

```
void PM_endat22_setupPeriph (void);
```

#### Parameters:

| INPUT:  | -    |
|---------|------|
| _       | None |
| RETURN: | _    |
| _       | None |

#### Usage:

Example code:

endat22Data.spi = &SpibRegs PM\_endat22\_setupPeriph();

This function clears the endat22Data.dataReady flag zero when called. This flag should subsequently be set by the SPI Interrupt service routine when the data is received from the encoder. This flag can be polled to know if the data from the encoder is successfully received after the PM\_endat22\_startOperation function call.

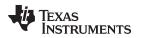

### PM\_endat22\_setFreq

### Directions:

Function to set the EnDat clock frequency. EnDat transfers typically start with low frequency during initialization and switch to higher frequency during runtime.

Typical frequencies used during initialization and runtime:

- Used during initialization (approximately 200 KHz)
- Used during application (approximately 8 MHz) C2000 EnDat implementation currently supports 8 MHz only, irrespective of cable length.

### Definition:

void PM\_endat22\_setFreq(uint32\_t Freq\_us); Endat Clock Frequency = SYSCLK/(4\* Freq\_us;

### Parameters:

| INPUT:  | -                                                                                        |
|---------|------------------------------------------------------------------------------------------|
| Freq_us | A clock divider for the system clock sets EnDat Clock Frequency<br>= SYSCLK/(4* Freq_us) |
| RETURN: | -                                                                                        |
| _       | None                                                                                     |

### Usage:

### Example code:

endat22Data.spi = &SpibRegs PM\_endat22\_setupPeriph();

This function clears the endat22Data.dataReady flag zero when called. This flag should subsequently be set by the SPI interrupt service routine when the data is received from the encoder. This flag can be polled to know if the data from the encoder is successfully received after the PM\_endat22\_startOperation function call.

25

### PM\_endat22\_getDelayCompVal

#### Directions:

This function is used while performing delay compensation when long cables are used. This function returns the measured delay from rising edge of EnDat clock to the start bit received. Refer to examples provided on usage and performing delay compensation. Refer to EnDat documentation from Heidenhain for cable delays and propagation requirements.

#### Definition:

uint16\_t PM\_endat22\_getDelayCompVal(void);

#### Parameters:

| INPUT:  | -                                                          |
|---------|------------------------------------------------------------|
| _       | None                                                       |
| RETURN: | _                                                          |
| delay   | Delay value to be set for endat22Data.delay_comp parameter |

#### Usage:

#### Example code:

//during initialization and delay compensation delay = PM\_endat22\_getDelayCompVal(); endat22Data.delay\_comp = delay;

NOTE: Propagation delay should be measured using this function multiple times and the average value must be updated into endat22Data.delay\_comp field before switching to higherfrequency operation. For delay compensation, see the TI provided examples on usage of this function.

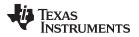

## 3 Hardware, Software, Testing Requirements, and Test Results

## 3.1 Required Hardware and Software

### 3.1.1 Hardware

This section describes the hardware specifics of TIDM-1008 and how to get started with the EnDat22 Library in CCS.

To experiment with TIDM-1008, the following components are required:

- TIDM-1008 EVB
- External 5-V DC power supply (refer to key system specifications in Table 1)
- F28379D LaunchPad development kit (LAUNCHXL-F28379D)
- USB-B to A cable
- EnDat 2.2 encoder from Heidenhain (for example, ROC425 or ROC437)
- EnDat22 8-pin cable from Heidenhain—length as required by the application (maximum 100m)
- Custom adapter to connect HeidenhainCircular 8-position female terminated cable to wire leads
   adapter
- PC with CCS (CCSv6 or greater) installed

## 3.1.1.1 TIDM-1008 Jumper Configuration

Figure 5 shows the jumper configuration for TIDM-1008.

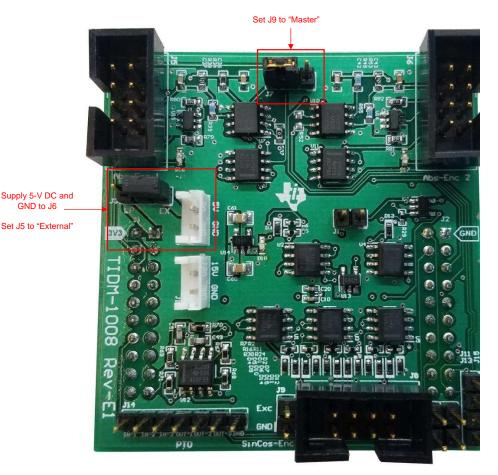

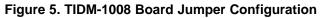

Table 7 lists the jumper configuration for the TIDM-1008 board.

| JUMPER | FUNCTION                                   | POSITION                |
|--------|--------------------------------------------|-------------------------|
| J5     | TIDM-1008 5-V power plane source selection | External <sup>(1)</sup> |
| J9     | Abs-Enc-1 master slave mode selection      | Master <sup>(2)</sup>   |
| J11    | Sine-Cosine encoder A signal enable        | Open                    |
| J12    | Sine-Cosine encoder B signal enable        | Open[3]                 |
| J13    | Sine-Cosine encoder index signal enable    | Open[3]                 |

(1) This configuration requires providing an external power source to J6 as shown in Figure 5.

This jumper is for a future reference design.

#### 3.1.2 Software

This section describes how to configure the software environment for the F28379D LaunchPad.

#### Installing Code Composer Studio<sup>™</sup> and controlSUITE<sup>™</sup> 3.1.2.1

- 1. Install CCS v6.x or later if it is not already on the PC.
- 2. Go to http://www.ti.com/controlsuite and run the controlSUITE™ installer. Allow the installer to download and update any automatically checked software for C2000.
- 3. After installation, refer to Section 2.3.3 for more information on the EnDat22 Library.

#### 3.1.2.2 Configure CCS for F28379D LaunchPad™

- 1. Open CCS. Note that this document assumes that version 6 or later is used.
- 2. Once CCS opens, the workspace launcher may appear that would ask to select a workspace location. Note that workspace is a location on the hard drive where all the user settings for the IDE (which projects are open), what configuration is selected, and so forth are saved. This workspace can be anywhere on the disk, the location mentioned below is just for reference. Note that if this is not the first-time running CCS, the dialog below may not appear.
  - a. Click the Browse... button.
  - b. Create the following path by making new folders as necessary:

C:\c2000 projects\CCSv6\_workspaces\PM\_endat22\_eval\_workspace

- c. Uncheck the box that says Use this as the default and do not ask again.
- d. Click OK.
- 3. A Getting Started tab will open with links to various tasks from creating a new project, importing an existing project, and watching a tutorial on CCS. User can close the Getting Started Tab, and go to next step.
- 4. CCS is configured in order to know which MCU the program will be connecting to. This configuration is done by setting up the Target Configuration.
- 5. A new configuration file can be set by clicking  $View \rightarrow Target Configuration$ . This procedure will open the Target Configuration window. In this window, click on the 🌃 icon. Give a name to the new configuration file depending on the target device. If Use shared location checkbox is checked then this configuration file can be stored in a common location by CCS for use by other projects as well. Then, click Finish.

- 6. This step should open up a new tab as shown in Figure 6. Select and enter the following options:
  - a. Connection— Texas Instruments XDS100v2 USB Emulator or Texas Instruments XDS100v2 USB Debug Probe
  - b. Device-the C2000 MCU on the control card, TMS320F28379D, for example
  - c. Click Save and close.

| Basic                                                                                   |     |                                                                                                    |
|-----------------------------------------------------------------------------------------|-----|----------------------------------------------------------------------------------------------------|
| General Setup                                                                           |     | Advanced Setup                                                                                                    |
| This section describes the general configuration about the target.                      |     |                                                                                                    |
| Connection Texas Instruments XDS100v2 USB Debug Probe                                   | ~   | Target Configuration: lists the configuration options for the target.                                                                                                    |
| Board or Device type filter text                                                        |     |                                                                                                    |
| TM3320F283755<br>TM5320F283760<br>TM5320F283770<br>TM5320F283770<br>TM5320F283775       | ^   | Save Configuration Save Test Connection                                                                                                    |
| TMS320728378D     TMS3207283785     ✓ TMS3207283795     TMS3207283795     TMS32072837HD |     | To test a connection, all changes must have been saved, the<br>configuration file contains no errors and the connection type supports this function.<br>Test Connection                                                                                                    |
| TMS320F28PLC83                                                                          | ~   | Alternate Communication                                                                                                    |
| Note: Support for more devices may be available from the update manager.                | ~ ~ | Uart Communication v<br>To enable host side (i.e. PC) configuration necessary to facilitate data<br>communication over UART, target application needs to include a monitor<br>implementation. Please check example project in TI Resource Explorer. If your<br>target application leverages Th-RTOS, then please check documentation on how to<br>enable Uart Monitor module. |
|                                                                                         |     | To remove a port in the target application for Uart Monitor, select the port to be<br>removed and click the Remove button.                                                                                                    |

## Figure 6. Configuring a New Target Configuration

7. Click View → Target Configurations. In the User Defined section, find the file that was created in steps 6 and 7. Right-click on this file, and select Set as Default. To use the configuration file supplied with the project, click View → Target Configurations, expand Projects → PM\_endat22\_BasicPosAcc\_DelComp, and right-click on the xds100v2\_F2837x.ccxml and Set as Default files. This tab also allows the user to reuse the existing target configurations and links them to specific projects.

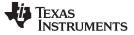

#### 3.1.2.3 Configuring the TIDM-1008 Example Project

- 1. Add the PM EnDat22 evaluation example project into the current workspace by clicking Project  $\rightarrow$ Import CCS Project.
  - a. Select the project by browsing to:
    - C:\ti\controlSUITE\development\_kits\BOOSTXL\_POSMGR
  - b. Something similar to Figure 7 import will appear, and click Finish.

| 💱 Import CCS Eclipse Proje                               | ects -                                                                                                    | - 0   |        | × |
|----------------------------------------------------------|----------------------------------------------------------------------------------------------------|-------|--------|---|
| Select CCS Projects to I<br>Select a directory to search | mport<br>n for existing CCS Eclipse projects.                                                                          | I     | 7      |   |
| Select search-directory:                                 | C:\tr\controlSUITE\development_kits\BOOSTXL_POSMGR                                                                     | Brov  | /se    |   |
| O Select archive file:                                   |                                                                                                    | Brov  | /se    |   |
| Discovered projects:                                     |                                                                                                    |       |        |   |
| ☑ 🖾 PM_endat22_Bas                                       | icPosAcc_DelComp_{C:\ti\controlSUITE\libs\app_libs\position_manager\v01_02_00_00\endat22-Lpad-Site2-379D-2May17\exampl | Sele  | t All  |   |
|                                                          |                                                                                                    | Desel | ect Al | I |
|                                                          |                                                                                                    | Refr  | esh    |   |
| ¢                                                        | >                                                                                                    |       |        |   |
| Copy projects into works                                 | erenced projects found in same search-directory<br>space<br>browse a wide selection of example projects                |       |        |   |
| ?                                                        | Finish                                                                                                    | Can   | cel    |   |

### Figure 7. Adding PM EndDat22 Example Project to Workspace

- NOTE: By default, CCS will not copy the project into the workspace. Any changes made to files within CCS will thus be reflected in the files stored in the controlSUITE installation. If desired to preserve the original files stored in controlSUITE, check the box Copy projects into workspace, as seen in Figure 7.
- 2. Assuming this is the first time using CCS, the xds100v2-F2837x should have been set as the default target configuration. Verify this by viewing the xds100v2-f2837x.ccxml file in the expanded project structure and an Active or Default status written next to file. By going to View  $\rightarrow$  Target Configurations, the user can edit existing target configurations or change the default or active configuration. The user can also link a target configuration to a project in the workspace by right-clicking on the target configuration name and selecting Link to Project.

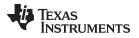

3. The project can be configured to create code and run in either Flash or RAM. Either of the two can be selected, however, RAM configuration is used most of the time for lab experiments and Flash configuration for production. As shown in Figure 8, right-click on an individual project and select *Active Build Configuration* → *CPU1\_RAM configuration*.

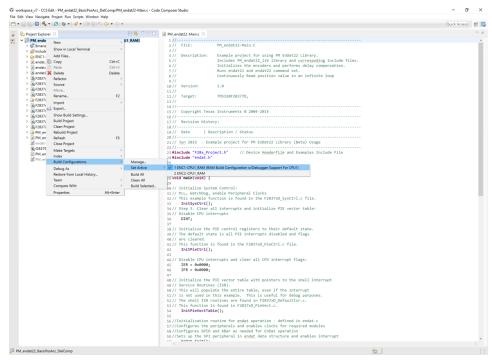

Figure 8. Selecting F2837x\_RAM Configuration

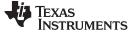

#### 3.2 **Testing and Results**

#### 3.2.1 **Test Setup**

#### 3.2.1.1 Hardware Configuration

- 1. Ensure that the jumper configuration of TIDM-1008 is as described in Table 7.
- 2. Connect TIDM-1008 to the LaunchPad using the BoosterPack connector (J1-J3 and J4-J2). Make sure TIDM-1008 is connected to site two of the LaunchPad as shown in Figure 9.

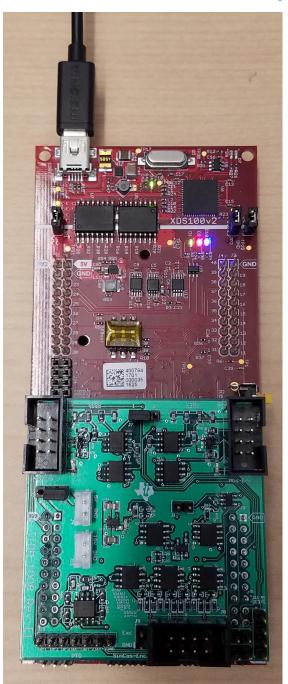

Figure 9. TIDM-1008 Board Connected to Site Two of LaunchPad™

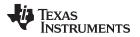

- 3. Connect the USB cable to the LaunchPad.
- 4. Connection to the encoder:
  - a. Prepare an adapter to connect the Heidenhain cable to the IDDK EnDat interface using the circular 8-position female to wire leads adapter (refer to the BOM for the header used for the encoder connector—J7). Refer to Figure 10.

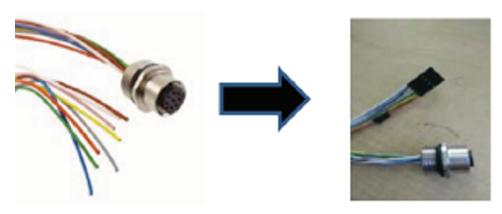

Figure 10. Adapter to Connect Heidenhain Cable to TIDM-1008 Board

b. Insert the header of the adaptor created in the previous step to connect to Abs-Enc-1 (J7). The female end of the Heidenhain cable connect to the encoder. The pinout of J7 is shown Figure 11.

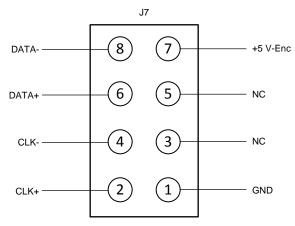

Figure 11. Abs-Enc-1 (J7) Pinout on TIDM-1008 Board

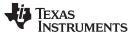

Hardware, Software, Testing Requirements, and Test Results

www.ti.com

5. Supply 5-V DC and GND to J6 as shown in Figure 5. The board should now look like Figure 12. LED D18 should light, which shows that the board has power.

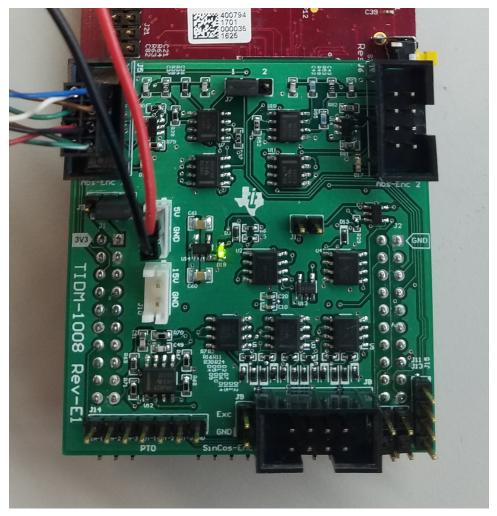

Figure 12. TIDM-1008 Board Powered on and Connected to Heidenehain Encoder

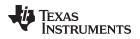

### 3.2.2 Test Results

This section will describe how to run the software example and detail the results in CCS. The software flow diagram for this project is shown in Figure 13.

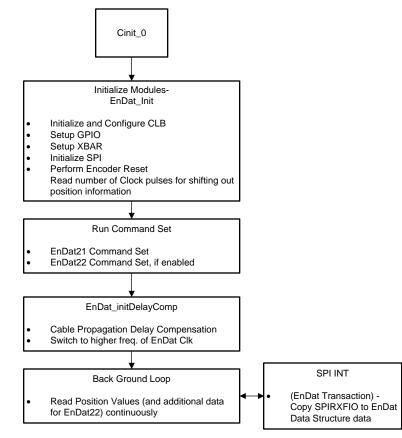

Figure 13. Software Flow Diagram for Example Project PM\_endat22\_BasicPosAcc\_DelComp

## 3.2.2.1 Build and Load Project

- 1. Complete the software setup as described in Section 3.1.2.
- Open the endat.h file and make sure that ENDAT\_RUNTIME\_FREQ\_DIVIDER and ENDAT\_INIT\_FREQ\_DIVIDER are set as necessary. Save this file. For more information refer to Section 4.2 of *Position Manager EnDat22 Library Module*.

Right-click on the project name and select *Rebuild Project*, and watch the console window. Any errors in the project will be displayed in the console window.

- 3. Right-click on the project name and select Rebuild Project, and watch the console window.
- 4. Upon successful completion of the build, click the Debug button <sup>32</sup> on the top-left of the CCS window. If a window appears prompting to select a CPU, make sure CPU1 is selected, and click *OK*.
- 5. The IDE will automatically connect to the target, load the output file into the device, and change to the debug perspective.
- 6. Click the *Tools* → *Debugger Options* → *Program / Memory Load Options*. The debugger can be enabled to reset the processor each time the debugtger reloads the program by checking *Reset the target on program load or restart*, and click *Remember My Settings* to make this setting permanent.
- 7. Click on the *Enable silicon real-time mode* button <sup>1</sup>/<sub>20</sub>, which autoselects the *Enable polite real-time mode* button <sup>1</sup>/<sub>20</sub>. This button allows the user to edit and view variables in real time.
- 8. Select YES to enable debug events, if a message box appears. This action will set bit 1 (DGBM bit) of the status register 1 (ST1) to a 0. The DGBM is the debug enable mask bit. When the DGBM bit is set

to 0, memory and register values can be passed to the host processor for updating the debugger windows.

**NOTE:** Do not reset the CPU without first disabling these real-time options

#### 3.2.2.2 Using Watch Window

- 1. The best way to import all of the useful variables in the example is by right-clicking in the expressions window and then clicking *Import*. Browse to the .txt file containing these variables.
- 2. For this project, browse to the root directory and select *Pm\_endat22\_BasicPosAcc\_DelComp\_VAR.txt*, and click *OK* to import the variables as shown in Figure 14.
- 3. Click *View* → *Expressions* on the menu bar to open a watch window to view the variables being used in the project. Additional variables can be added to the watch window as shown if desired.

| xpression                | Туре                       | Value                 | Address         |
|--------------------------|----------------------------|-----------------------|-----------------|
| 🔺 🥏 endat22Data          | struct <unnamed></unnamed> | [] (Hex)              | 0x0000AA40@Data |
| () position_lo           | unsigned long              | 0x0000000 (Hex)       | 0x0000AA40@Data |
| (x)= position_hi         | unsigned long              | 0x00000000 (Hex)      | 0x0000AA42@Data |
| ⇔= error1                | unsigned int               | 0x0000 (Hex)          | 0x0000AA44@Data |
| @- error2                | unsigned int               | 0x0000 (Hex)          | 0x0000AA45@Data |
| 🕫 data                   | unsigned int               | 0x0000 (Hex)          | 0x0000AA46@Data |
| ⇔ data_crc               | unsigned int               | 0x0000 (Hex)          | 0x0000AA47@Data |
| (x)= address             | unsigned int               | 0x0000 (Hex)          | 0x0000AA48@Data |
| edditional_data1         | unsigned long              | 0x00000000 (Hex)      | 0x0000AA4A@Data |
| ⇔= additional_data2      | unsigned long              | 0x00000000 (Hex)      | 0x0000AA4C@Data |
| ⇔ additional_data1_crc   | unsigned long              | 0x0000000 (Hex)       | 0x0000AA4E@Data |
| (A) additional_data2_crc | unsigned long              | 0x00000000 (Hex)      | 0x0000AA50@Data |
| (4)= test_lo             | unsigned long              | 0x00000000 (Hex)      | 0x0000AA52@Data |
| est_hi                   | unsigned long              | 0x00000000 (Hex)      | 0x0000AA54@Data |
| (a) position_clocks      | unsigned long              | 0x0000000 (Hex)       | 0x0000AA56@Data |
| Þ 🗭 spi                  | struct SPI_REGS *          | 0x00000000 (Hex)      | 0x0000AA58@Data |
| 🗱 delay_comp             | unsigned long              | 0x00000000 (Hex)      | 0x0000AA5A@Data |
| 🖻 🥏 sdata                | unsigned long[16]          | 0x0000AA5C@Data (Hex) | 0x0000AA5C@Data |
| 🛛 🥏 rdata                | unsigned long[16]          | 0x0000AA7C@Data (Hex) | 0x0000AA7C@Data |
| 🗱 dataReady              | unsigned int               | 0x0000 (Hex)          | 0x0000AA9C@Data |
| (x)= fifo_level          | unsigned int               | 0x0000 (Hex)          | 0x0000AA9D@Data |

### Figure 14. Properly Configured Watch Window

- 4. Each variable uses the number format that the variable is associated with during declaration. The variable can be changed to another number format right-clicking on it. Figure 14 shows a typical expressions window.
- 5. Click on the *Continuous Refresh* button <sup>be</sup> in the watch window. This enables the window to run with real-time mode. By clicking the down arrow in this watch window, the user can select *Customize Continuous Refresh Interval* and edit the refresh rate of the watch window.

**NOTE:** Choosing too fast of an interval may adversely effect performance.

### 3.2.2.3 Run the Example Code

- 1. Run the code by pressing the *Run*button in the Debug tab.
- 2. The project should run and the values in the watch window should continuously update. If the encoder is not mounted on a spinning motor, the user can manually rotate the encoder shaft and observe the variables change accordingly:
  - a. As the encoder sends the position information, observe the same in the watch window as endat22Data.position\_hi, endat22Data.position\_lo variables.
  - b. The variable endat22Data.position\_hi would only change if the encoder sends more than 32 bits of position information.

Once complete, reset the processor (*Run* → *Reset* → *CPU Reset*) and terminate the debug session by clicking (*Run* → *Terminate*). This action halts the program and disconnects CCS from the MCU.

## 3.2.2.4 Cable Length Validation

 Table 8 lists tests with various types of encoders; cable length tests are performed at Heidenhain Labs.

 Tests include basic command set exercising and reading position values with additional data if applicable.

| ENCODER NAME | TYPE       | RESOLUTION<br>(BITS) | CABLE LENGTH <sup>(1)</sup><br>(m) | MAX EnDat<br>CLOCK (MHz) | TEST RESULTS |
|--------------|------------|----------------------|------------------------------------|--------------------------|--------------|
| ROC425       | Rotary     | 25                   | 70                                 | 8                        | Pass         |
| LC415        | Linear     | 35                   | 70                                 | 8                        | Pass         |
| RCN8310      | Rotary     | 29                   | 70                                 | 8                        | Pass         |
| ROQ437       | Multi-turn | 25, 12 (Turns)       | 70                                 | 8                        | Pass         |
| LIC211       | Linear     | 32                   | 70                                 | 8                        | Pass         |
| ROC413       | Rotary     | 13                   | 70                                 | 8                        | Pass         |

### Table 8. Cable Length Test Report

<sup>(1)</sup> Cable lengths up to 100m have also been tested with some of the encoders. Users can deploy longer cable lengths, perform delay compensation, switch to higher EnDat clock frequencies and perform tests.

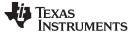

#### Design Files

#### 4 **Design Files**

To download the design files, see the product page TIDM-1008 .

#### 5 Software Files

Refer to Section 3.1.2.3.

#### 6 **Related Documentation**

- 1. Texas Instruments, Position Manager EnDat22 Library Module, User's Guide (SPRUI35)
- 2. EnDat 2.2 Bidirectional Interface for Position Encoders, Heidenhain EnDat 2.2 Documentation
- 3. Texas Instruments, C2000 DesignDRIVE, Software for Industrial Drives and Motor Control
- 4. Texas Instruments, C2000 Position Manager SinCos Library, User's Guide (SPRUI54)

#### 6.1 Trademarks

C2000, BoosterPack, LaunchPad, E2E, Delfino, controlSUITE are trademarks of Texas Instruments Incorporated.

HEIDENHAIN is a trademark of DR. JOHANNES HEIDENHAIN GmbH. All other trademarks are the property of their respective owners.

#### 7 Terminology

| TYPE                            | DESCRIPTION                                                                                                    |
|---------------------------------|----------------------------------------------------------------------------------------------------|
| C28x                            | Refers to devices with the C28x CPU core                                                                                                    |
| CLB                             | Configurable logic block                                                                                                    |
| Position Manager<br>BoosterPack | Future EVM for interfacing with various position encoders. The TIDM-1008 board is identical to the Position Manager BoosterPack EVM (refer to Section 2.3.1) |
| CRC                             | Cyclic redundancy check                                                                                                    |
| EnDat22                         | 2.2 version of EnDat position encoder interface protocol by Heidenhain                                                                                       |
| EnDat21                         | 2.1 version of EnDat position encoder interface protocol by Heidenhain                                                                                       |
| РМ                              | Position Manager—foundational hardware and software on C28x devices for position encoder interfaces                                                          |
| PM_endat22                      | Prefix used for all the library functions                                                                                                    |
| SPI                             | Serial peripheral interface                                                                                                    |

#### 8 About the Author

SUBRAHMANYA BHARATHI AKONDY has worked on architecture definition and design of several C2000 MCU products and control peripherals. His interests include MCU architecture, applications, and design aspects.

WILLIAM STEVERS has worked on the Industrial Drives Systems team of the C2000 MCU group for several summers-first in Application Engineering role and more recently in a Systems Engineering role. William is currently completing a Master's degree in Electrical Engineering at Michigan State University.

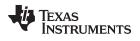

## **Revision History**

NOTE: Page numbers for previous revisions may differ from page numbers in the current version.

### Changes from Original (September 2017) to A Revision

## Page

| • | Changed part number TLV70233 to TLV702      | 1 |
|---|---------------------------------------------|---|
| • | Changed part number TPS22918 to TPS22918-Q1 | 1 |

#### IMPORTANT NOTICE FOR TI DESIGN INFORMATION AND RESOURCES

Texas Instruments Incorporated ('TI") technical, application or other design advice, services or information, including, but not limited to, reference designs and materials relating to evaluation modules, (collectively, "TI Resources") are intended to assist designers who are developing applications that incorporate TI products; by downloading, accessing or using any particular TI Resource in any way, you (individually or, if you are acting on behalf of a company, your company) agree to use it solely for this purpose and subject to the terms of this Notice.

TI's provision of TI Resources does not expand or otherwise alter TI's applicable published warranties or warranty disclaimers for TI products, and no additional obligations or liabilities arise from TI providing such TI Resources. TI reserves the right to make corrections, enhancements, improvements and other changes to its TI Resources.

You understand and agree that you remain responsible for using your independent analysis, evaluation and judgment in designing your applications and that you have full and exclusive responsibility to assure the safety of your applications and compliance of your applications (and of all TI products used in or for your applications) with all applicable regulations, laws and other applicable requirements. You represent that, with respect to your applications, you have all the necessary expertise to create and implement safeguards that (1) anticipate dangerous consequences of failures, (2) monitor failures and their consequences, and (3) lessen the likelihood of failures that might cause harm and take appropriate actions. You agree that prior to using or distributing any applications. TI has not conducted any testing other than that specifically described in the published documentation for a particular TI Resource.

You are authorized to use, copy and modify any individual TI Resource only in connection with the development of applications that include the TI product(s) identified in such TI Resource. NO OTHER LICENSE, EXPRESS OR IMPLIED, BY ESTOPPEL OR OTHERWISE TO ANY OTHER TI INTELLECTUAL PROPERTY RIGHT, AND NO LICENSE TO ANY TECHNOLOGY OR INTELLECTUAL PROPERTY RIGHT OF TI OR ANY THIRD PARTY IS GRANTED HEREIN, including but not limited to any patent right, copyright, mask work right, or other intellectual property right relating to any combination, machine, or process in which TI products or services are used. Information regarding or referencing third-party products or services does not constitute a license to use such products or services, or a warranty or endorsement thereof. Use of TI Resources may require a license from a third party under the patents or other intellectual property of the third party, or a license from TI under the patents or other intellectual property of TI.

TI RESOURCES ARE PROVIDED "AS IS" AND WITH ALL FAULTS. TI DISCLAIMS ALL OTHER WARRANTIES OR REPRESENTATIONS, EXPRESS OR IMPLIED, REGARDING TI RESOURCES OR USE THEREOF, INCLUDING BUT NOT LIMITED TO ACCURACY OR COMPLETENESS, TITLE, ANY EPIDEMIC FAILURE WARRANTY AND ANY IMPLIED WARRANTIES OF MERCHANTABILITY, FITNESS FOR A PARTICULAR PURPOSE, AND NON-INFRINGEMENT OF ANY THIRD PARTY INTELLECTUAL PROPERTY RIGHTS.

TI SHALL NOT BE LIABLE FOR AND SHALL NOT DEFEND OR INDEMNIFY YOU AGAINST ANY CLAIM, INCLUDING BUT NOT LIMITED TO ANY INFRINGEMENT CLAIM THAT RELATES TO OR IS BASED ON ANY COMBINATION OF PRODUCTS EVEN IF DESCRIBED IN TI RESOURCES OR OTHERWISE. IN NO EVENT SHALL TI BE LIABLE FOR ANY ACTUAL, DIRECT, SPECIAL, COLLATERAL, INDIRECT, PUNITIVE, INCIDENTAL, CONSEQUENTIAL OR EXEMPLARY DAMAGES IN CONNECTION WITH OR ARISING OUT OF TI RESOURCES OR USE THEREOF, AND REGARDLESS OF WHETHER TI HAS BEEN ADVISED OF THE POSSIBILITY OF SUCH DAMAGES.

You agree to fully indemnify TI and its representatives against any damages, costs, losses, and/or liabilities arising out of your noncompliance with the terms and provisions of this Notice.

This Notice applies to TI Resources. Additional terms apply to the use and purchase of certain types of materials, TI products and services. These include; without limitation, TI's standard terms for semiconductor products <a href="http://www.ti.com/sc/docs/stdterms.htm">http://www.ti.com/sc/docs/stdterms.htm</a>), evaluation modules, and samples (<a href="http://www.ti.com/sc/docs/stdterms.htm">http://www.ti.com/sc/docs/stdterms.htm</a>), evaluation

Mailing Address: Texas Instruments, Post Office Box 655303, Dallas, Texas 75265 Copyright © 2018, Texas Instruments Incorporated